УТВЕРЖДАЮ Начальник Управления автоматики и телемеханики ЦДИ – филиала ОАО «РЖД» \_\_\_\_\_\_\_\_\_\_\_\_ В.В.Аношкин  $\infty$  2020 г.

Центральная дирекция инфраструктуры – филиал ОАО «РЖД» Управление автоматики и телемеханики

# КАРТА ТЕХНОЛОГИЧЕСКОГО ПРОЦЕССА

## № КТП ЦШ 1296-2020

Аппараты управления.

Микропроцессорная централизация стрелок и сигналов на базе ЭВМ и программируемых контроллеров МПЦ-МПК. Обслуживание автоматизированных рабочих мест. Проверка базовых настроек/параметров КЛЦ и КВФ.

> \_\_\_\_\_\_\_\_\_\_\_\_\_\_\_\_\_\_\_\_\_\_\_\_\_\_\_ (код наименования работы в ЕК АСУТР)

Планово-предупредительное техническое обслуживание

(вид технического обслуживания (ремонта))

АРМ

(единица измерения)

 $8$  1 (количество листов) (номер листа)

 Разработал: Отделение автоматики и телемеханики ПКБ И Заместитель начальника отделения \_\_\_\_\_\_\_\_\_\_\_ И.В.Балабанов  $\langle \langle \rangle \rangle$  2020 г.

## **1. Состав исполнителей:**

Состав исполнителей на железнодорожных участках,

кроме малоинтенсивных:

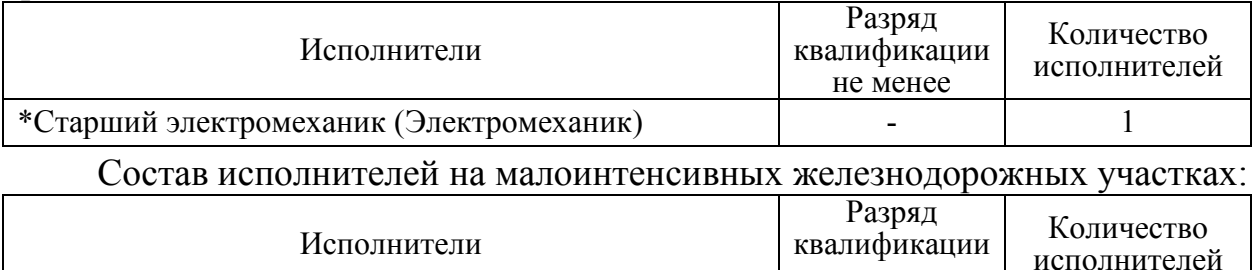

не менее

- 1

\*Старший электромеханик инфраструктуры

(Электромеханик железнодорожной инфраструктуры) \*-далее – старший электромеханик (электромеханик).

#### **2. Условия производства работ**

2.1. Проверка базовых настроек/параметров компьютера производится без прекращения функционирования системы.

2.2. Работа производится электротехническим персоналом, имеющим группу по электробезопасности при работе в электроустановках до 1000 В не ниже III, перед началом работ проинструктированным в установленном порядке.

2.3. К работе допускается обслуживающий персонал, прошедший специальную подготовку и выдержавший испытания в знаниях условий эксплуатации системы в соответствии с процедурами, принятыми в ОАО «РЖД».

**3. Средства защиты, измерений, технологического оснащения; монтажные приспособления, испытательное оборудование, инструменты, техническая документация** 

Руководство по эксплуатации ЦКЖТ.665211.010 РЭ;

Руководство оператора АРМ ШН.

#### **4. Подготовительные мероприятия**

4.1. Подготовить техническую документацию, указанную в разделе 3.

4.2. Убедиться в отсутствии аварийной или предотказной индикации на АРМ ДСП. При наличии аварийной или предотказной индикации принять меры к выяснению и устранению причин.

#### **5. Обеспечение безопасности движения поездов**

5.1. Проверка базовых настроек/параметров КЛЦ и КВФ производится в свободное от движения поездов время или технологическое «окно» с согласия дежурного по станции (далее – ДСП).

5.2. Работа выполняется без оформления записи в Журнале осмотра путей, стрелочных переводов, устройств сигнализации, централизации и блокировки, связи и контактной сети формы ДУ-46 (далее – Журнал осмотра).

5.3. При выполнении работы обеспечить безопасность движения в соответствии с требованиями пункта 7.1 Инструкции по обеспечению безопасности движения поездов при технической эксплуатации устройств и систем СЦБ ЦШ-530-11, утвержденной распоряжением ОАО «РЖД» от 20 сентября 2011 г. № 2055р.

Примечание. Здесь и далее по тексту целесообразно проверить действие ссылочных документов. Если ссылочный документ заменен (изменен), то при пользовании данной картой технологического процесса следует руководствоваться заменяющим (измененным) документом. Если ссылочный документ отменен без замены, то применяется та часть текста, где не затрагивается ссылка на этот документ.

#### **6. Обеспечение требований охраны труда**

6.1. При выполнении технологических операций следует руководствоваться требованиями «Инструкции по охране труда для электромеханика и электромонтера устройств сигнализации, централизации и блокировки в ОАО «РЖД» от 03 ноября 2015 № 2616р и «Правилами по охране труда при техническом обслуживании и ремонте устройств сигнализации, централизации и блокировки в ОАО «РЖД» (ПОТ РЖД-4100612-ЦШ-074-2015), утверждёнными распоряжением ОАО «РЖД» от 26 ноября 2015 г. №2765р.

ВНИМАНИЕ. Место работ должно иметь достаточное для их производства освещение. При необходимости следует применять переносные осветительные приборы.

#### **7. Технология выполнения работ**

*7.1. Проверка базовых настроек/параметров КЛЦ и КВФ.* 

7.1.1. Нажать на клавиатуре АРМ ШН комбинацию клавиш «Alt+F2», откроется «окно», представленное на рисунке 1.

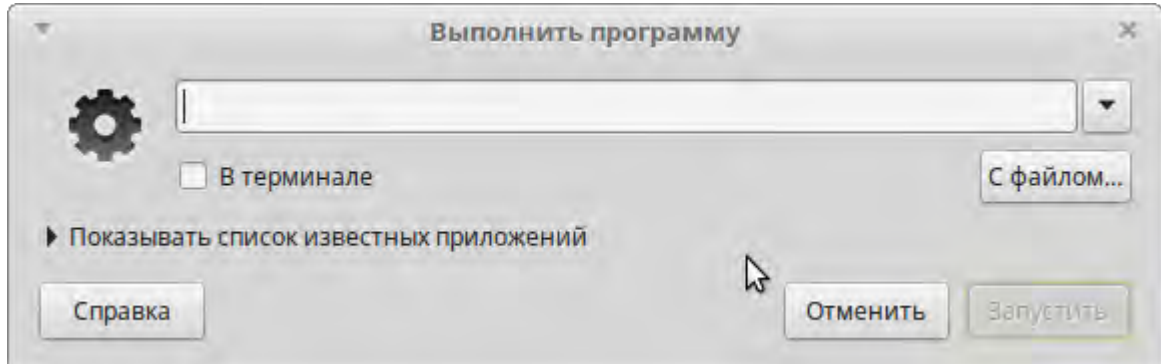

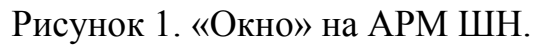

7.1.2. Ввести в строке команду «mate-terminal» (Рисунок 2).

$$
\frac{8}{(\text{interob})} \frac{3}{(\text{interob})}
$$

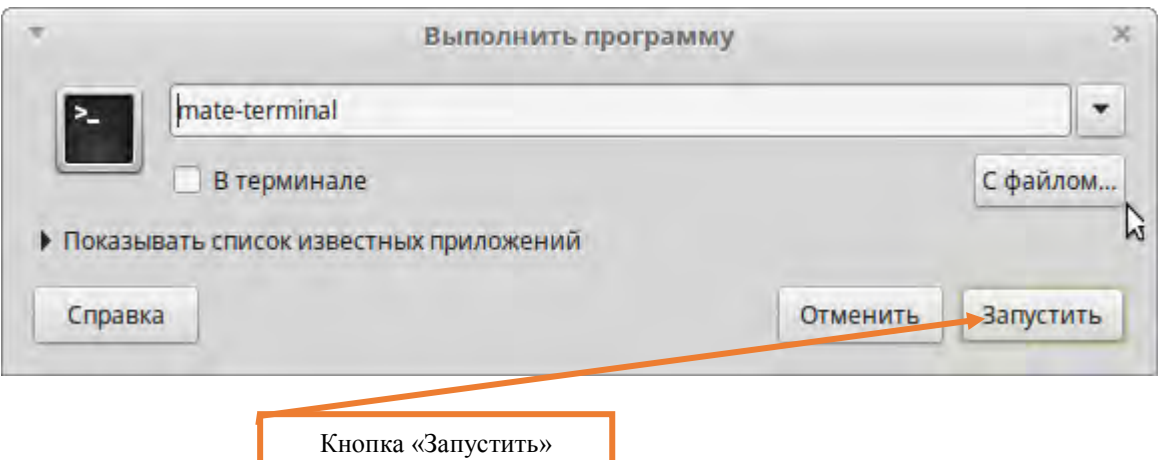

Рисунок 2. Ввод команды.

7.1.3. Нажать кнопку «Запустить» (Рисунок 2).

7.1.4. Определить какие IP адреса присвоены КЛЦ1, КЛЦ2, КЛЦ3, КЛЦ4, КВФ1, КВФ2, руководствуясь рабочей документацией.

7.1.5. В открывшемся «окне» терминала ввести команду «ssh root@192.168.220.111» для проверки базовых настроек/параметров для КЛЦ1 (здесь IP-адрес указан в качестве примера и может отличаться от IP-адреса на станции) (Рисунок 3) и нажать клавишу «Enter».

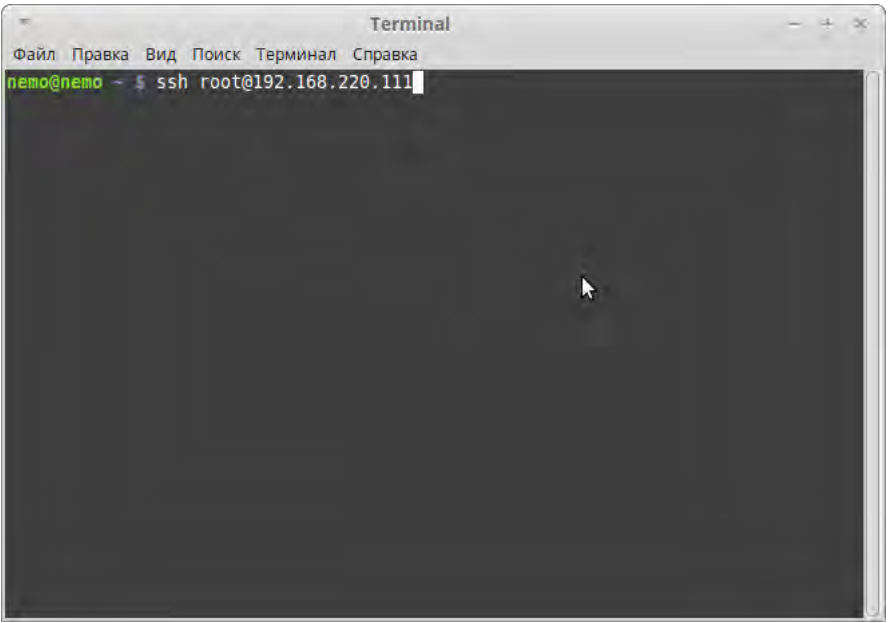

Рисунок 3. Ввод команды.

7.1.6. Ввести пароль в окне терминала и нажать клавишу «Enter». ВНИМАНИЕ: Символы во время ввода пароля не отображаются.

7.1.7. В «окне» терминала ввести команду «df -i» и нажать клавишу «Enter» (Рисунок 4).

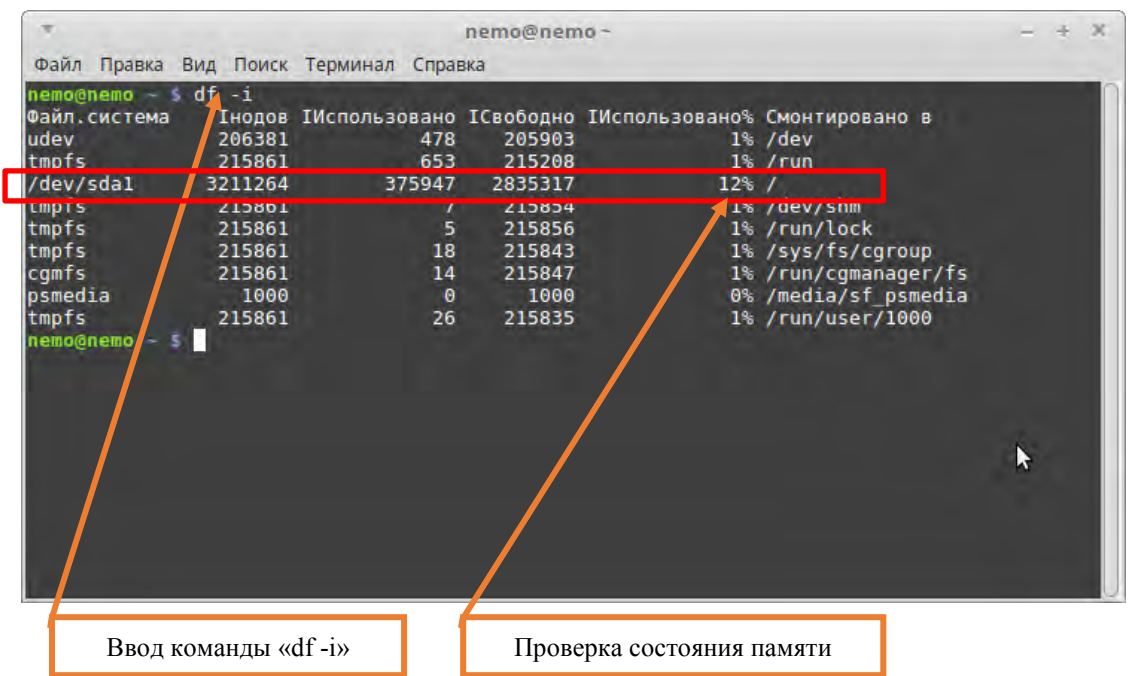

Рисунок 4. Ввод команды.

7.1.8. Проверить наличие свободных секторов памяти (Рисунок 4).

ВНИМАНИЕ: Показатель использованной памяти свободных секторов не должен превышать 90% (девяносто процентов). В случае превышения использованной памяти передать информацию диспетчеру дистанции СЦБ для организации оповещения разработчика системы (центра сервисного обслуживания) для принятия мер.

ВНИМАНИЕ: строка /dev/sda1 может иметь название: sdb1, sdc1, sdd1.

7.1.9. В «окне» терминала ввести команду «df -h» и нажать клавишу «Enter» (Рисунок 5).

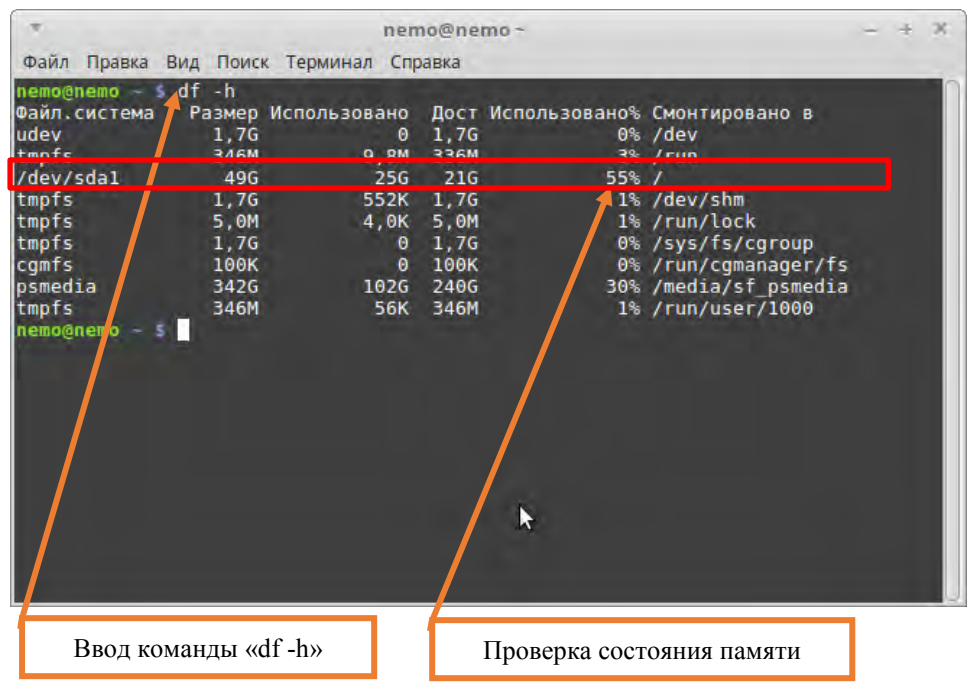

Рисунок 5. Ввод команды.

7.1.10. Проверить наличие свободной памяти на жестком диске

8 5 (листов) (лист) (Рисунок 5).

ВНИМАНИЕ: Показатель использованной памяти на жестком диске не должен превышать 90% (девяносто процентов). В случае превышения использованной памяти передать информацию диспетчеру дистанции СЦБ для организации оповещения разработчика системы (центра сервисного обслуживания) для принятия мер.

ВНИМАНИЕ: строка /dev/sda1 может иметь название: sdb1, sdc1, sdd1.

7.1.11. В «окне» терминала ввести команду «ifconfig» и нажать клавишу «Enter» (Рисунок 6).

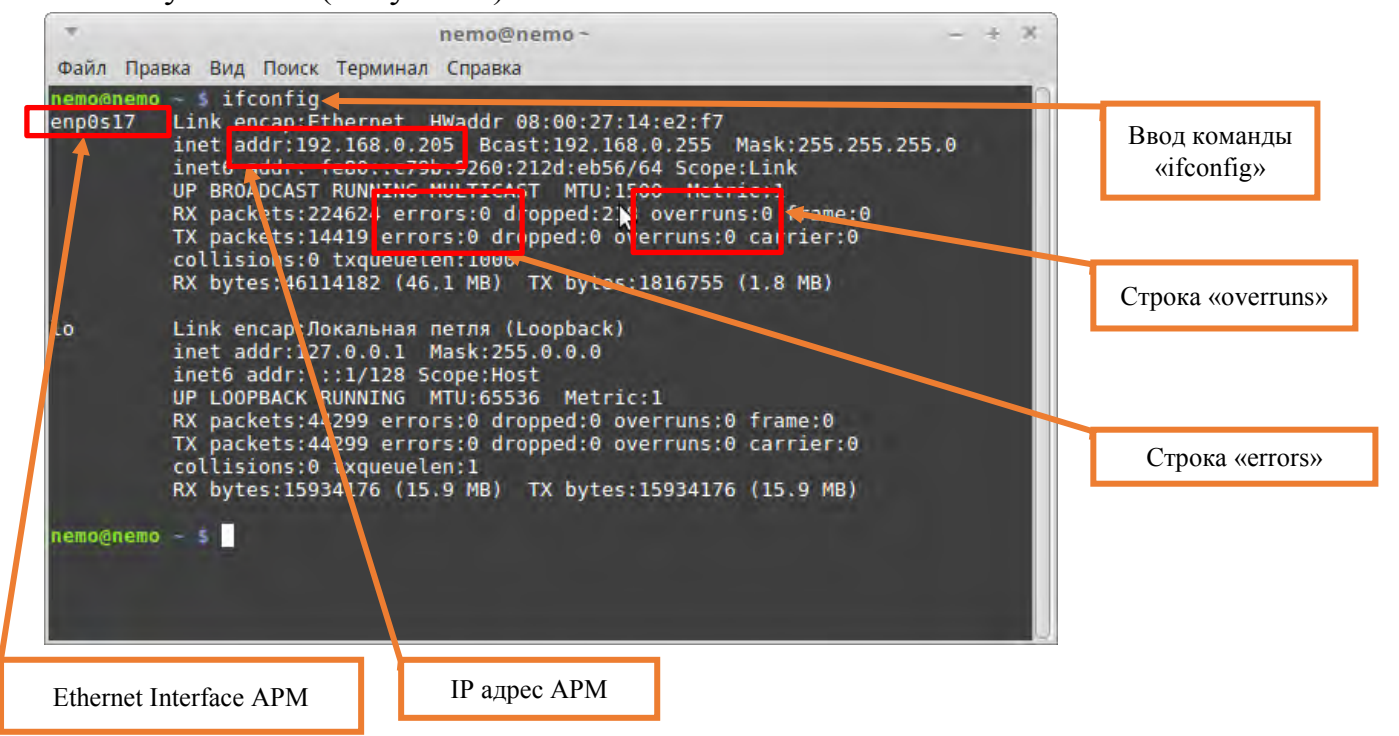

Рисунок 6. Ввод команды.

7.1.12. Проверить работу локальной сети для интерфейса АРМ, обращая внимание на цифры в строках «errors», «overruns» (Рисунок 6).

ВНИМАНИЕ: При наличии показателей, отличающихся от 0 (ноль), передать информацию диспетчеру дистанции СЦБ для организации оповещения разработчика системы (центра сервисного обслуживания) для принятия мер.

7.1.13. После проведения проверок, набрать в окне терминала команду «exit» (Рисунок 7) и нажать клавишу «Enter».

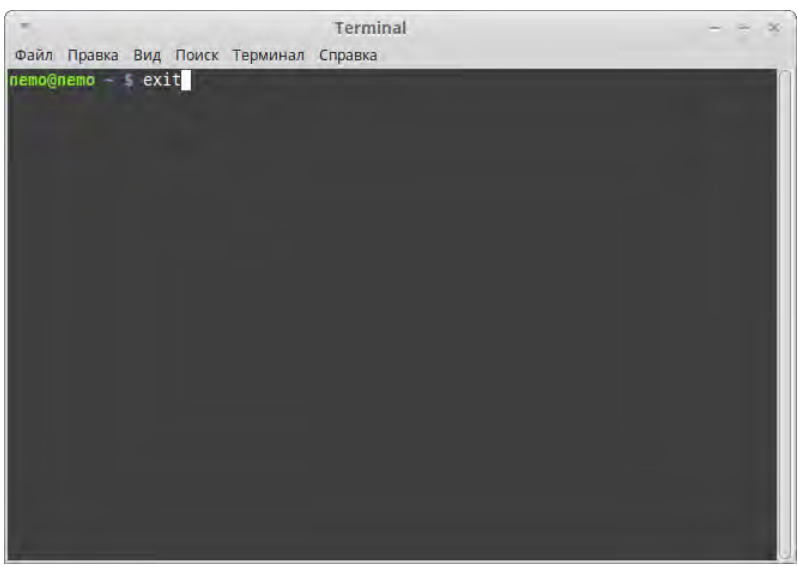

Рисунок 7. Ввод команды.

ВНИМАНИЕ: Данная работа выполняется разработчиком системы или лицами, заключившими договор на сервисное обслуживание оборудования системы МПЦ-МПК, в установленном в ОАО «РЖД» порядке, и имеющие все разрешительные документы на проведение работы от разработчика системы.

7.1.15. Выполнить действия, согласно пунктов 7.1.5-7.1.14 для проверки базовых настроек/параметров для КЛЦ2.

7.1.16. Выполнить действия, согласно пунктов 7.1.5-7.1.14 для проверки базовых настроек/параметров для КЛЦ3.

7.1.17. Выполнить действия, согласно пунктов 7.1.5-7.1.14 для проверки базовых настроек/параметров для КЛЦ4.

7.1.18. Выполнить действия, согласно пунктов 7.1.5-7.1.14 для проверки базовых настроек/параметров для КВФ1.

7.1.19. Выполнить действия, согласно пунктов 7.1.5-7.1.14 для проверки базовых настроек/параметров для КВФ2.

7.2. В случае невозможности провести проверку базовых настроек/параметров КЛЦ и КВФ передать информацию диспетчеру дистанции СЦБ для организации оповещения разработчика системы (центра сервисного обслуживания) для принятия мер.

#### **8. Заключительные мероприятия, оформление результатов работы**

После окончания проверки базовых настроек/параметров КЛЦ и КВФ оповестить ДСП об окончании работы, сделать запись в журнале ШУ-2 о проведенной работе и внести результаты выполнения работы в систему ЕК АСУИ в соответствии с требованиями, изложенными в разделе 4 «Порядка планирования, учета и контроля выполнения работ в хозяйстве автоматики и телемеханики», утверждённого распоряжением ОАО «РЖД» от 13 января 2020 г. №20/р.

Начальник отдела ПКБ И Е.Н. Иванов

Конструктор 1 категории ПКБ И В.В. Харламов

# ЛИСТ СОГЛАСОВАНИЯ

# № КТП ЦШ 1296-2020

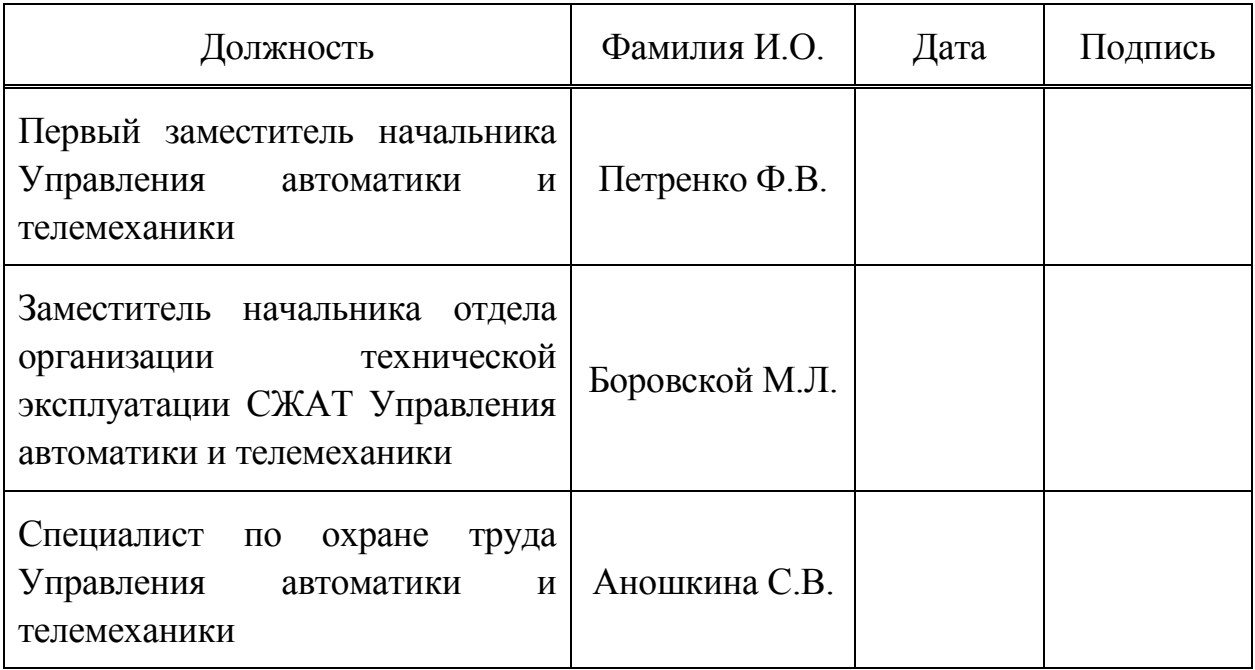